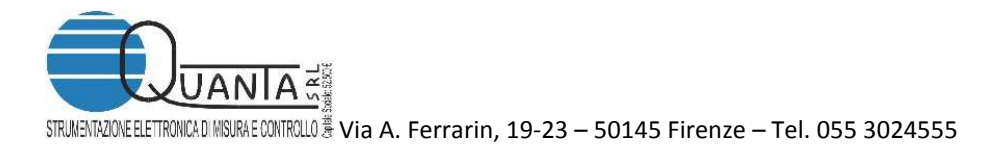

# **Air Quality Monitor Board (Arduino Shield)**

Firmware Release: 2.51 – Manual Release: 2.52 – Date 03-01-2018

# **Caratteristiche tecniche**

La scheda AQM è stata progettata per permettere l'acquisizione di vari parametri ambientali, soprattutto orientati ad indicare la qualità dell'aria.

La scheda può funzionare come uno shield di Arduino, il quale può accedere ai dati attraverso i port PD2 (TX) e PD3 (RX) e fornire il 5V di alimentazione.

Può anche essere utilizzata stand-alone provvedendole l'alimentazione ed una connessione RS232 a livello TTL ; utilizzando il cavo FTDI TTL-232RG-VSW5V-WE può essere collegata ad una porta USB di PC dal quale ottiene anche l'alimentazione.

Con apposite schede di interfaccia opzionali di produzione Quanta, la scheda può essere connessa anche in Bluetooth o in Wi-Fi

I sensori a bordo scheda sono:

- 1. SenseAir S8 oppure MH-Z19B per acquisizione CO2 con metodo NDIR
- 2. AM2315 per Umidità Relativa e Temperatura
- 3. MQ-131 per O<sub>3</sub>
- 4. MiCS-2714 per NO<sup>2</sup>
- 5. TGS-2600 per Air contaminant (Methane, Carbon Monoxide, Iso-butane, Ethanol, Hydrogen
- 6.MiCS-5524 per CO, HC, VOC
- 7. NTC per Temperatura
- 8.DS18B20 per Temperatura
- 9. Microfono Electrect per Pressione Sonora
- 10. MMA1250 per accelerazione su asse Z della scheda
- 11. BMP280 opzionale per la misura della pressione assoluta
- 12. SDS011 opzionale per la misura di polveri PM2.5 e PM10.
- 13. HPMA115S0 opzionale per la misura delle polveri PM2.5 e PM10.
- 14. PMSx003 opzionale per la misura di polveri PM1 PM2.5 e PM10.

La scheda può venire fornita anche solo con alcuni dei sopra elencati sensori; i sensori polvere sono in alternativa tra loro perché condividono la stessa porta di comunicazione seriale; i sensori S8 e MH-Z119B sono in alternativa tra loro perché condividono la stessa porta di comunicazione seriale. Fare riferimento ai datasheets dei sensori utilizzati ed allo schema elettrico per la corretta interpretazione dei dati acquisiti.

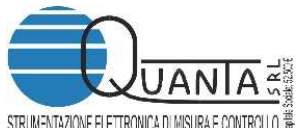

STRUMENTAZIONEELETTRONICADI MISURAE CONTROLLO <sup>®</sup> Via A. Ferrarin, 19-23 - 50145 Firenze - Tel. 055 3024555

www.quanta.it info@quanta.it

L'assorbimento medio della scheda con tutti i sensori montati è di circa 230mA con picchi di circa 450mA; in stand-by (sensori a 5V non alimentati) l'assorbimento è di circa 65mA. Alcuni sensori possono richiedere brevi picchi di 1,5A.

#### **Connessioni:**

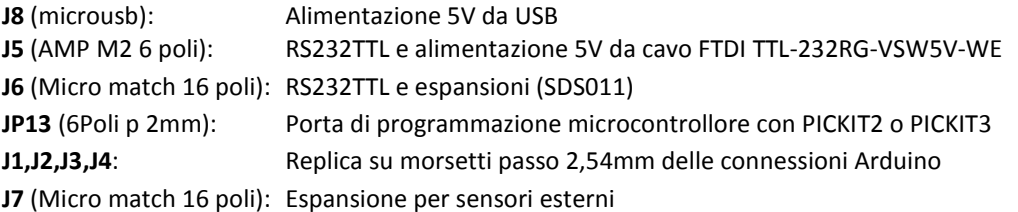

#### **Impostazioni Jumper e Dip Switch:**

- **JP1**: determina se il 3.4V di alimentazione microcontrollore e servizi viene derivato dal 5V proveniente direttamente dalla alimentazione della scheda (1,2 ON) oppure dal 5V controllato da PD7 di Arduino o direttamente dal PIC (2,3 ON)
- **JP4:** Determina se il controllo dell'alimentazione è effettuato da PD7 di Arduino (1,2 ON) oppure dal microcontrollore U7 (2,3 ON)
- **SW1:** 1: Non utilizzato; 2: OFF=19200 Baud, ON=9600 Baud; 3: Non utilizzato; 4: Non utilizzato

### **Funzionalità dei led:**

**Led\_E0, D3**, si accende per circa 2,5us ogni 1ms per misurare il tempo di ciclo di irq.

Led E1, D4 non utilizzato.

Led E2, D5, usato per il test generale di funzionamento, risponde al comando led E2\$0D che ha funzione di on/off del led.

Led\_E3, D6, segnala lo stato del +5V e/o dell'accelerometro: se il segnale in uscita dall'accelerometro è minore di 10 punti [par p08], la scarta. Dopo alcuni scarti [par p07] decide che mancano il +5 o l'accelerometro e lo segnala con un lampeggio breve del led. La situazione opposta (+5V rilevato correttamente in uscita dall'accelerometro) viene segnalata con il lampeggio lungo del led.

### **Selezione dei sensori**

Il sensore S8 ed il sensore MH-Z19B per la misura della CO2, sono alternativi tra loro poiché possono essere installati direttamente nello stesso connettore. La selezione viene fatta automaticamente dal software durante la fase di inizializzazione della scheda. I due sensori rispondono allo stesso comando di interrogazione diretta.

Il sensore SDS011, il sensore PMS5003, il sensore PMS7003 ed il sensore HPMA115S0 per la misura delle polveri, sono alternativi tra loro, poiché possono essere installati nello stesso connettore usando un circuito di adattamento. La selezione viene fatta automaticamente dal software durante la fase di inizializzazione della scheda. All'interrogazione diretta risponderanno con i valori disponibili, indicando 999 per i valori non misurati.

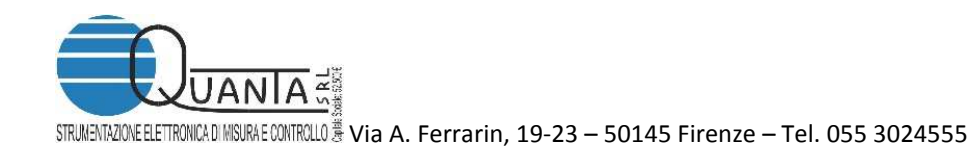

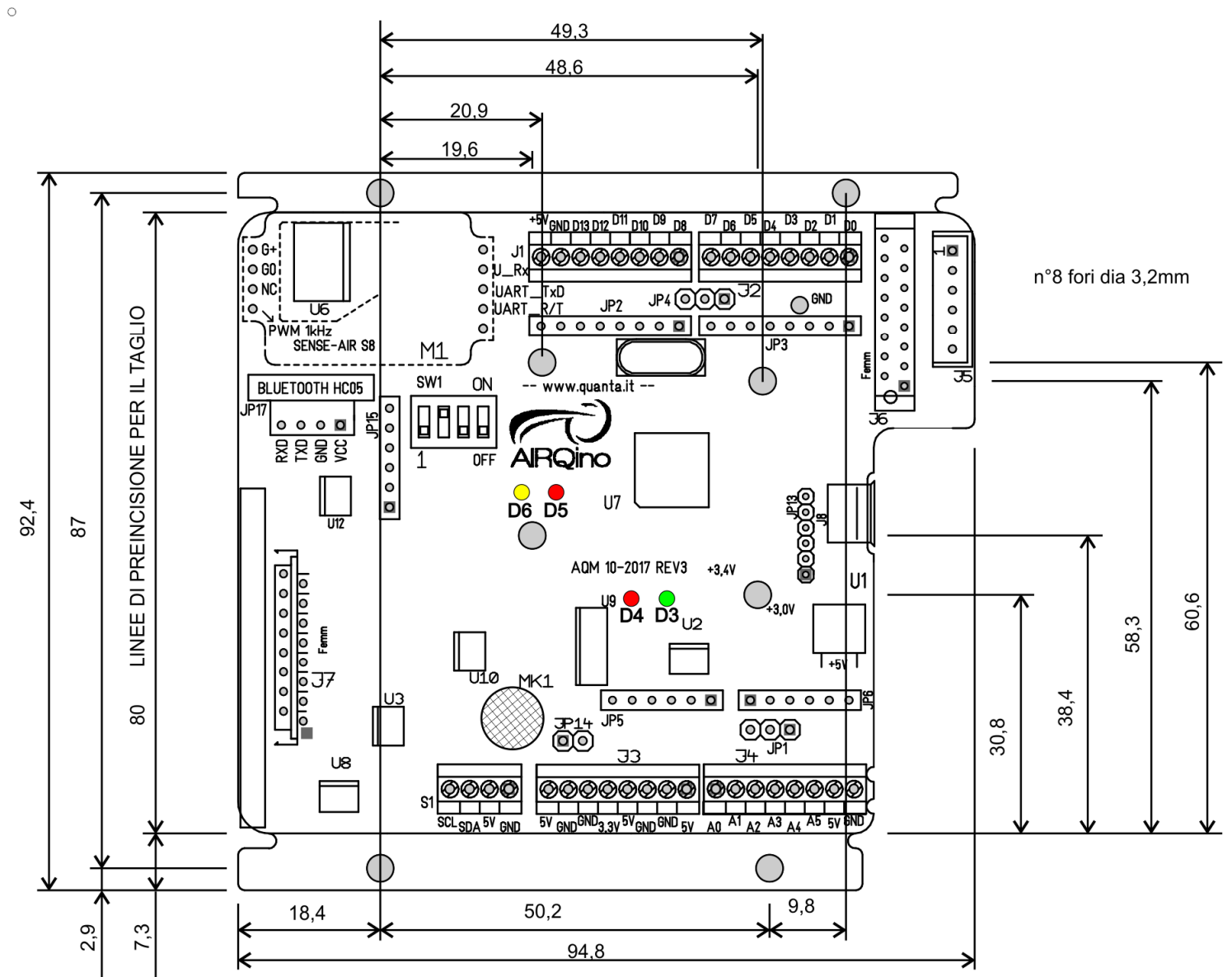

 $\circ$ 

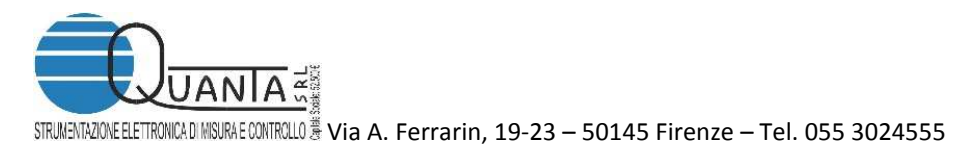

www.quanta.it info@quanta.it

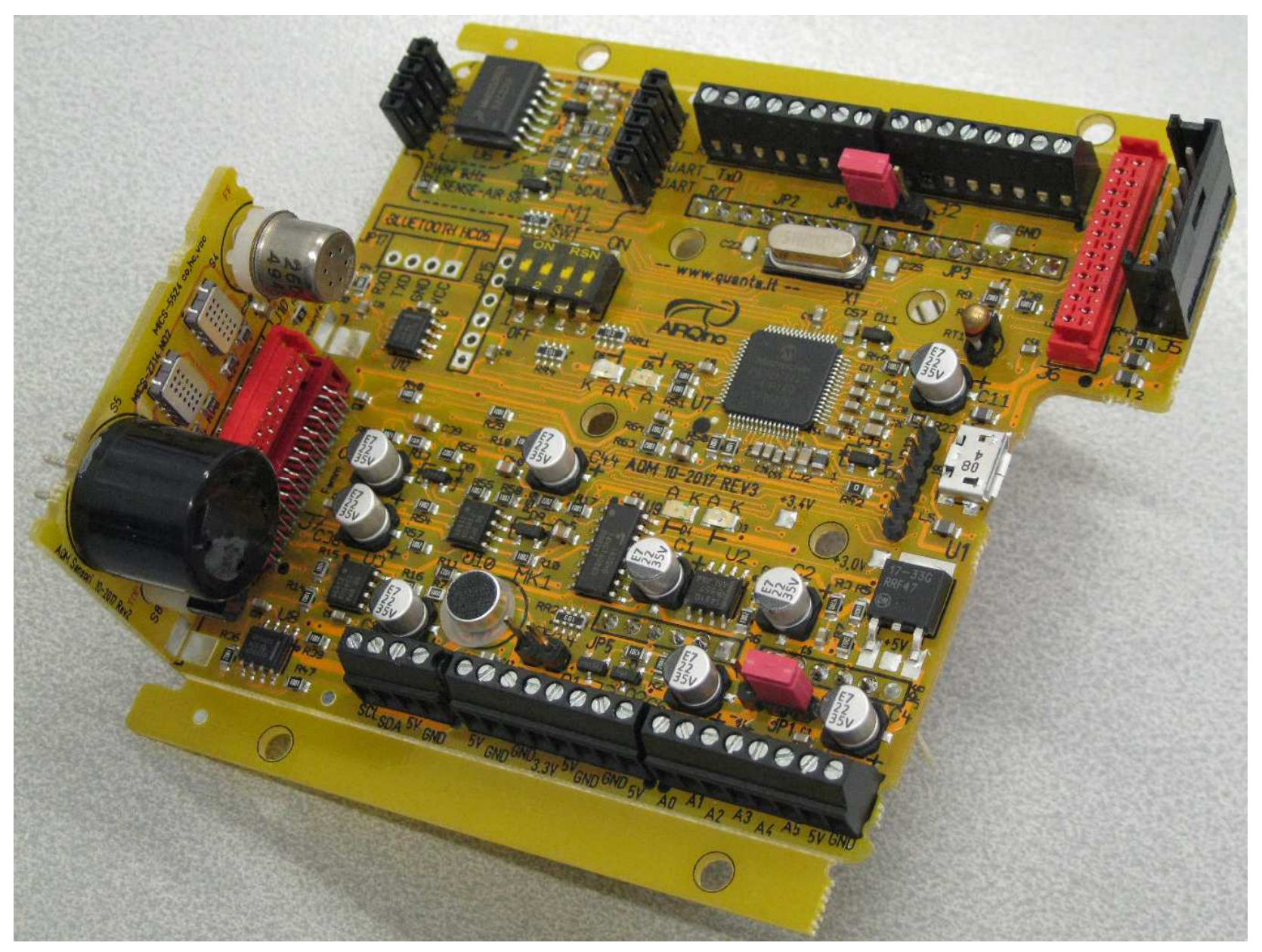

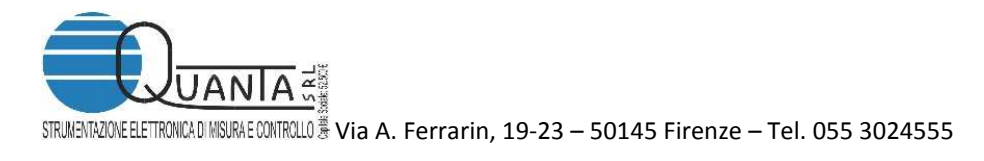

## **Descrizione Firmware e Protocollo di comunicazione:**

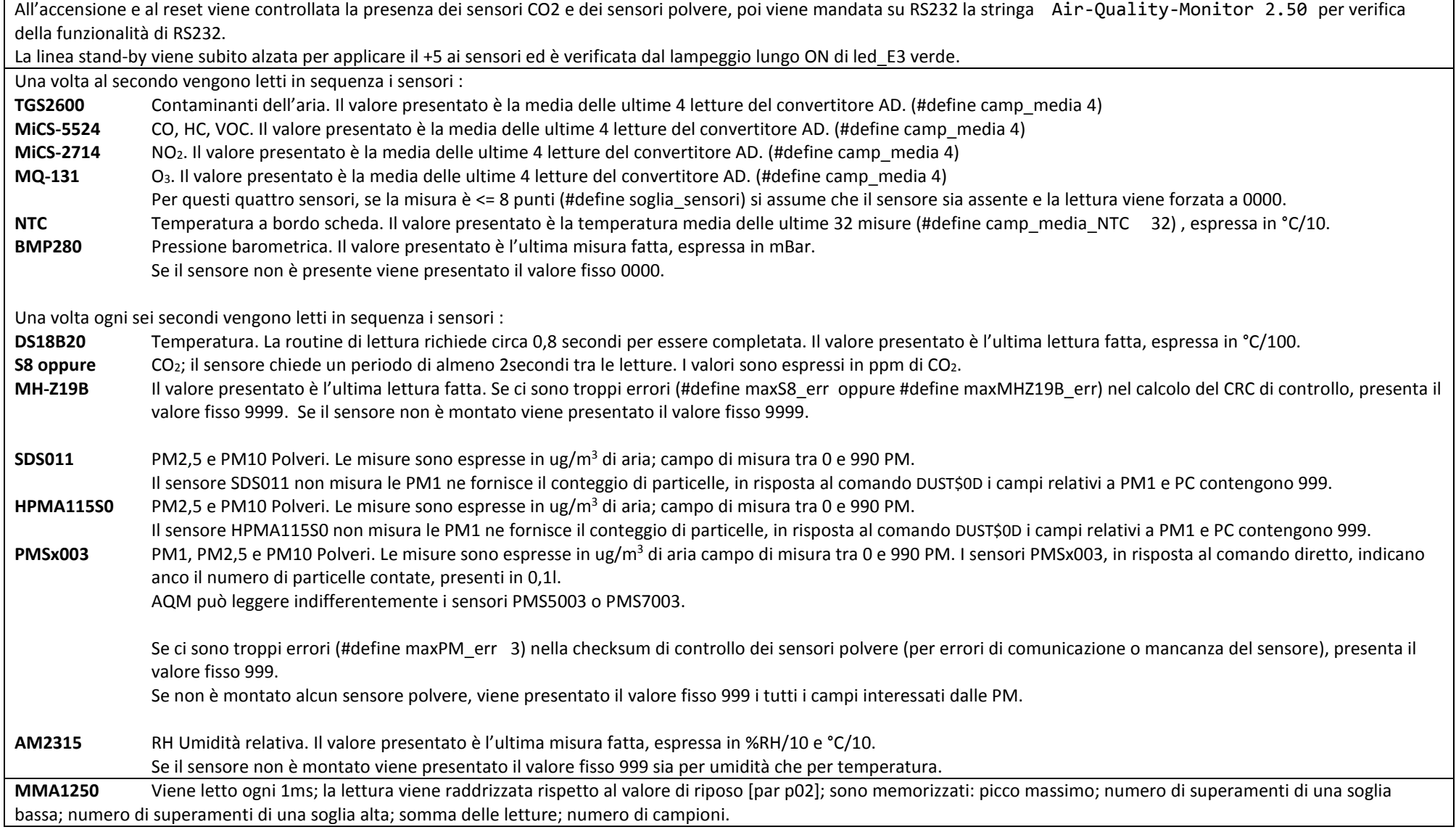

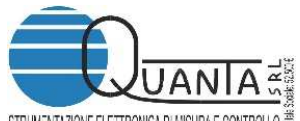

STRUMEMTAZIONEELETTRONICADI MISURAE CONTROLLO S Via A. Ferrarin, 19-23 - 50145 Firenze - Tel. 055 3024555

Se trova la lettura minore di 10 punti [par p08] la scarta. Dopo alcuni scarti [par p07] decide che manca il +5 o che il MMA1250 è rotto/mancante e lo segnala spengendo il led E3. **Audio** 

Ogni xxx ms vengono letti i due canali alta e bassa sensibilità; alle letture viene sottratto il valore di riposo [par p13], i valori negativi sono eliminati e portati a 0. Le due letture sono unite con la formula *suono di picco = (A6\*dB + resto (A7/dB)*). Sono poi memorizzati: il picco massimo; numero di superamenti di una soglia bassa [par p10]; numero di superamenti di una soglia alta [par p09].

Viene fatta la somma delle ultime 64 misure (per ciascun canale) e le due somme sono unite con la formula *suono\_somma\_64 = (A6somma\*dB + resto (A7somma/dB))*.

Nel caso che si abbia overflow nei calcoli o per interrogazioni troppo lunghe la variabile *suono-somma* viene posta a 0.

Al momento della richiesta di visualizzazione (comando *ALL2\$0D*) i superamenti di soglia e la somma sono moltiplicati per un fattore di scala [par p11] e divisi per il numero di campioni presi, sono poi presentati sulla seriale ed azzerati.

Il parametro [par p12]stabilisce ogni quanti ms viene presa la lettura, impostando p12=256 la lettura non viene mai presa.

La comunicazione con AQM avviene attraverso l'invio di comandi specifici su RS232, con Baudrate di 9600 o 19200 (secondo la posizione del dip\_sw2) con parametri 8, n, 1, none.

I comandi possono interrogare gruppi di sensori predefiniti, interrogare un sensore specifico, impostare parametri di funzionamento di AQM.

AQM risponde sempre ai comandi riconosciuti secondo la seguente tabella, non risponde se gli arriva un comando sconosciuto.

Nel caso che il numero da presentare per un dato sensore ecceda il numero di cifre fissato, viene presentata in alternativa la stringa - - - - dove ogni – rimpiazza una cifra. Tutti i comandi ricevuti devono terminare con \$0D (CarriageReturn o ascii 0D). Solo all'arrivo del terminatore \$0D la stringa ricevuta viene analizzata e processata.

Tutte le stringhe di risposta, sono terminate da CR oppure da CR+LF, secondo il valore del parametro [p14]

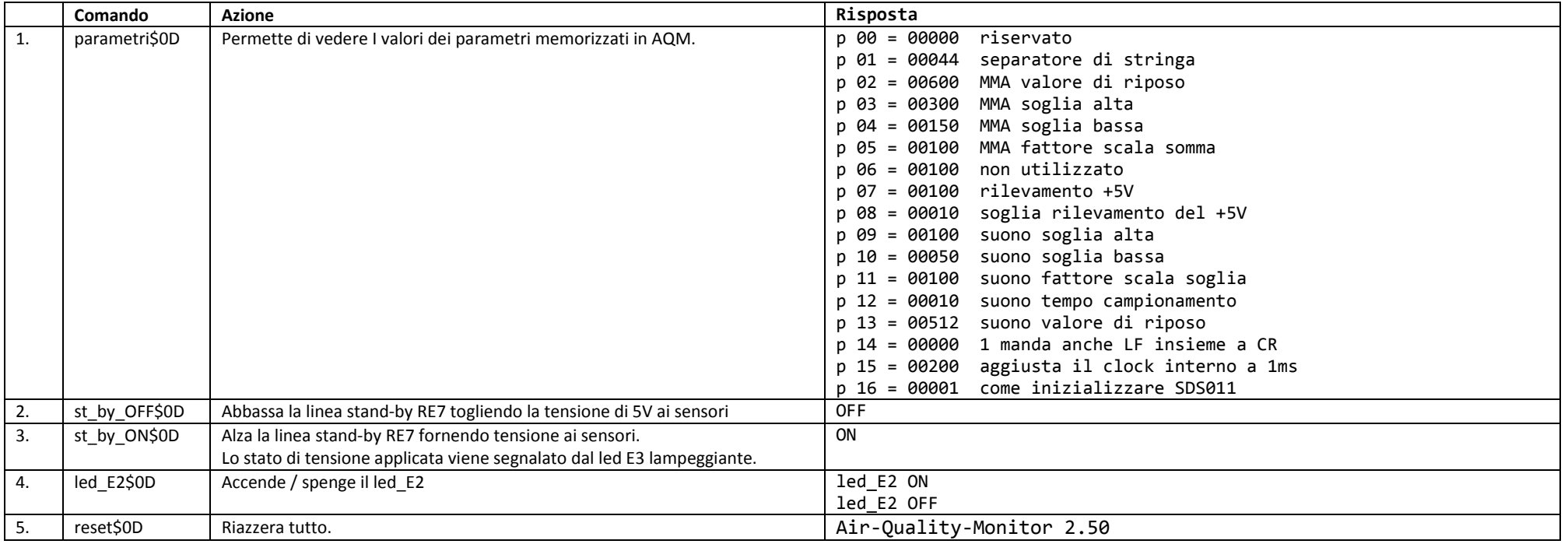

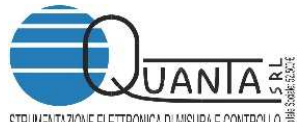

#### Via A. Ferrarin, 19-23 – 50145 Firenze – Tel. 055 3024555 www.quanta.it

www.quanta.it info@quanta.it

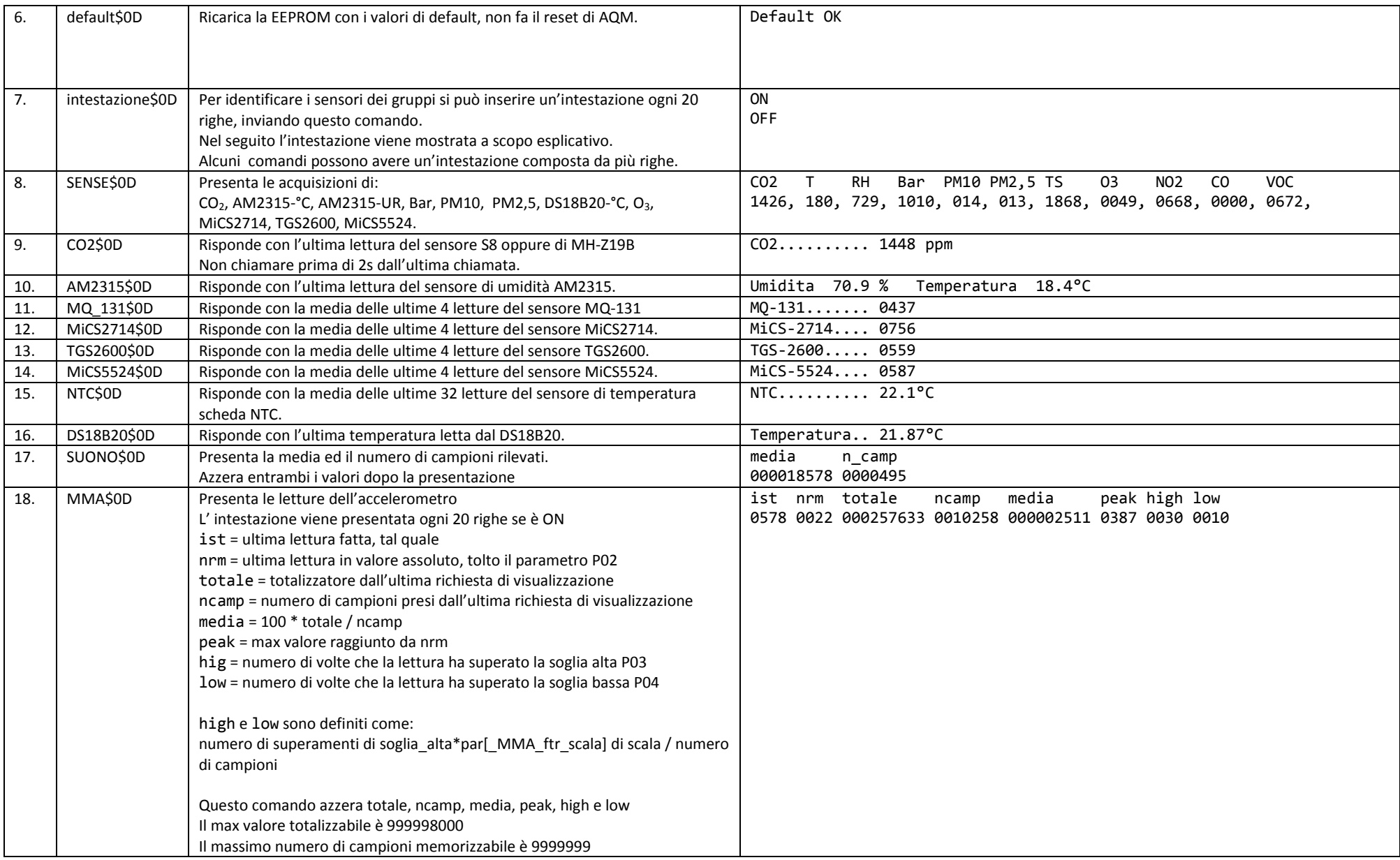

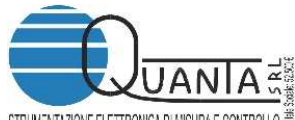

#### STRUMENTAZIONE ELETTRONICA DIMISURA E CONTROLLO <sup>35</sup> Via A. Ferrarin, 19-23 – 50145 Firenze – Tel. 055 3024555

www.quanta.it info@quanta.it

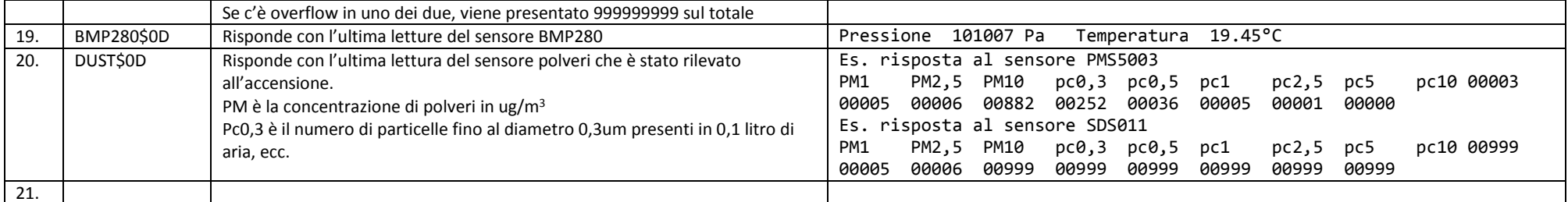

Per cambiare i parametri di AQM si deve inviare il comando #\*#< seguito dal numero del parametro, seguito da un carattere spazio, seguito dal nuovo valore e terminato da CR. Esempio:

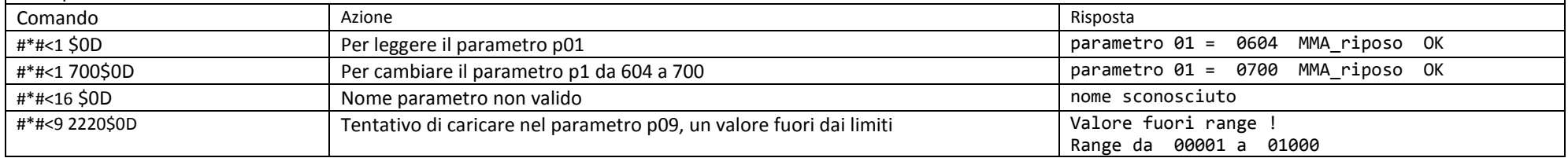

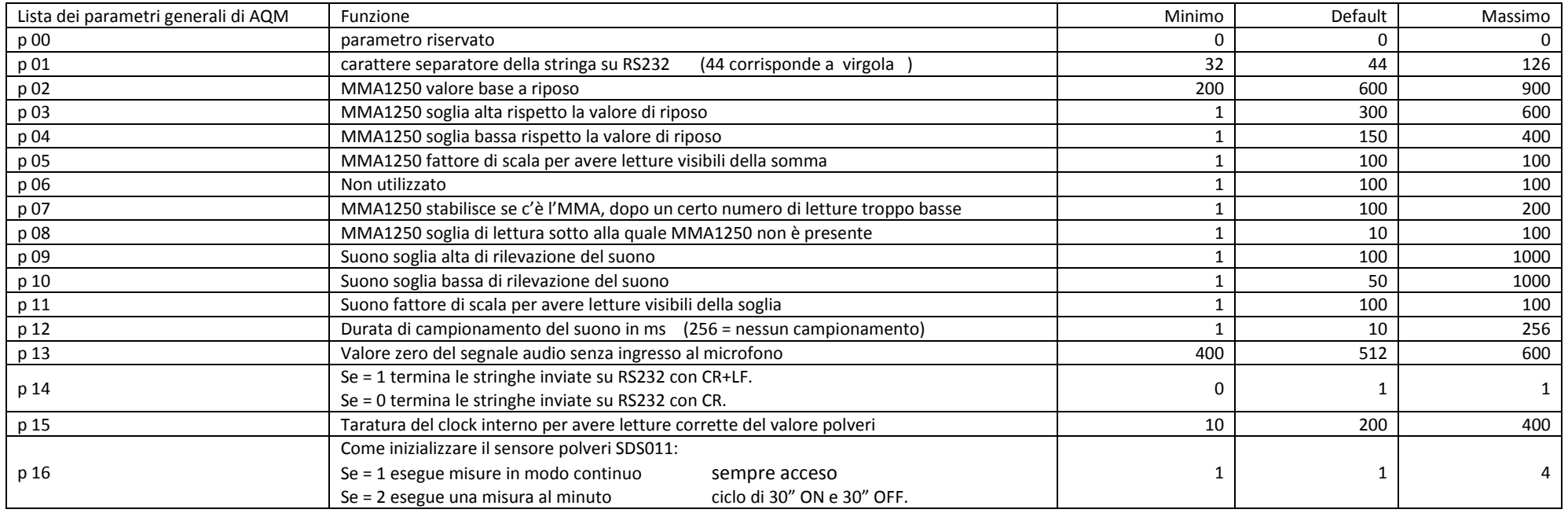

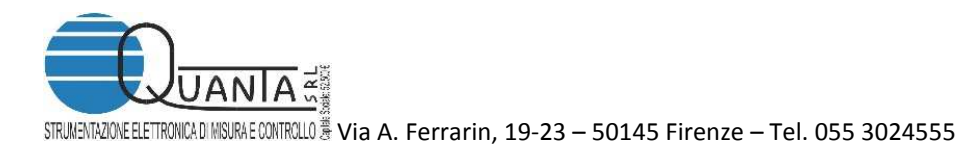

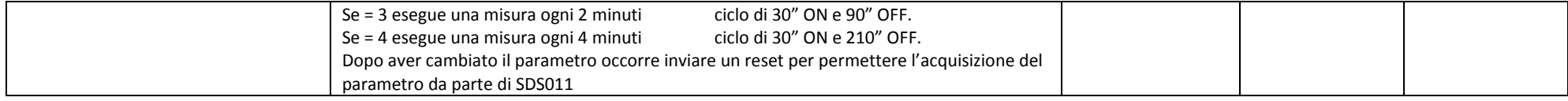

#### **Tabella revisioni**

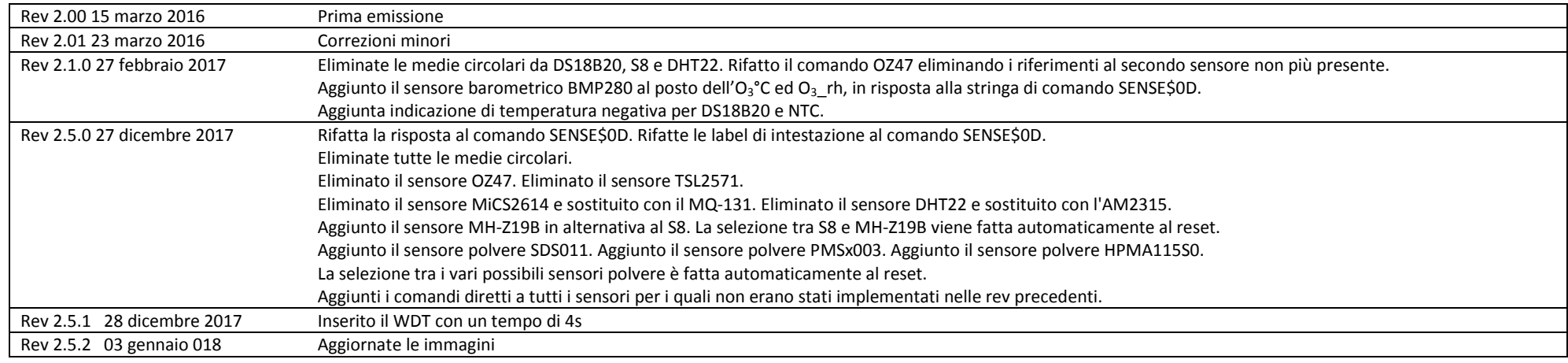